## **Primer arranque del sistema Retrofive**

Después de casi un año de trabajo, este inicio se ha automatizado de tal modo que nos permitirá jugar rápidamente después de seleccionar secuencialmente unas cuantas opciones según nuestro equipo. Será necesario disponer de un teclado para seleccionar entre las opciones.

El sistema se autoexpande a la capacidad máxima del dispositivo de almacenamiento usado, y detecta el puerto usado por el monitor o tv. Sólo admite puertos VGA o DVI **analógicos**!!

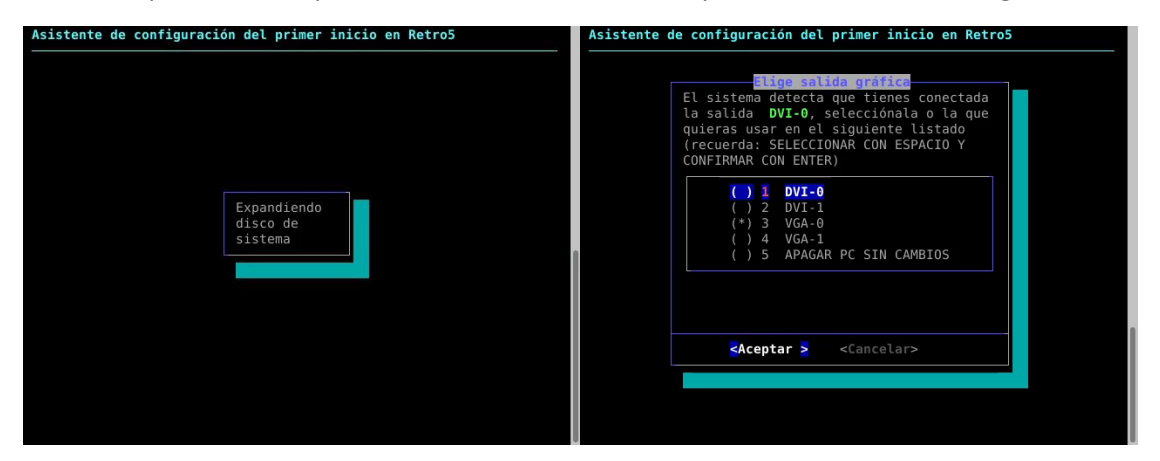

El sistema cuenta con varios drivers gráficos para sacarle el máximo partido a la tarjeta gráfica de nuestro equipo. Es cuestión de encontrar la combinación que mejor funcione (es posible cambiar la selección después del primer arranque).

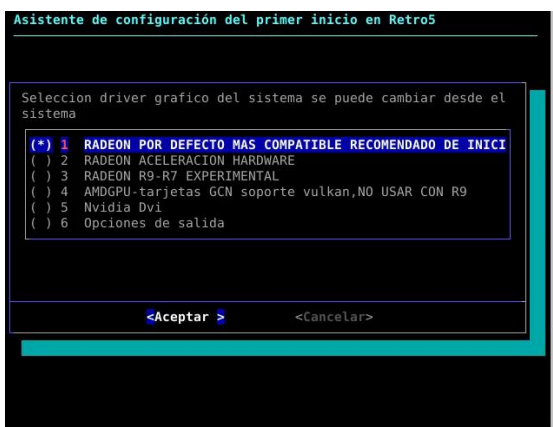

Por último, el sistema permite autoconfigurar un disco de roms distinto del de sistema. Mostrará opciones y sólo deberemos de escribir el nombre de la partición como se indica.

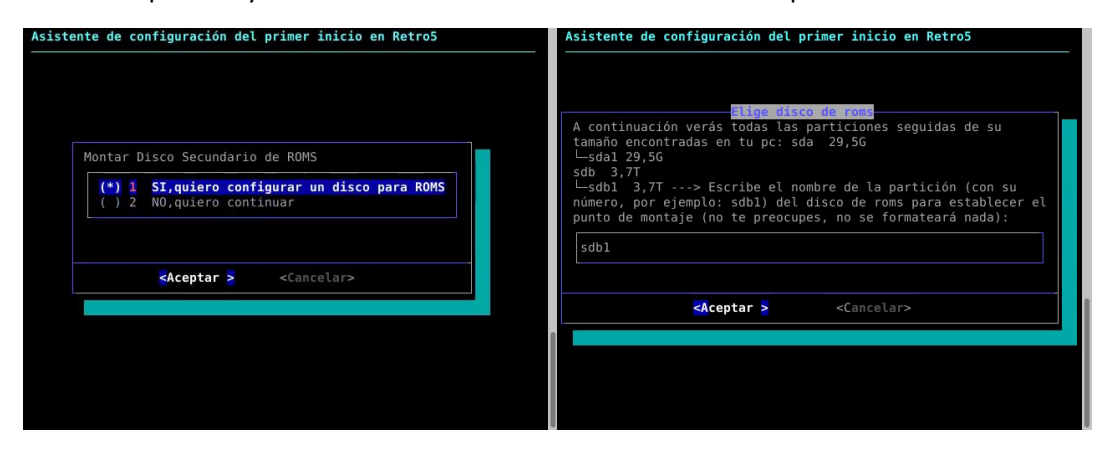

## **Configurador Retrofive**

Este documento tiene como finalidad dar una vista completa a todas las opciones disponibles en el menú configurador que hay creado en el escritorio.

Para acceder al escritorio, estando en Emulation Station, hay que acceder mediante opciones de "menú/salir/salir al escritorio" o bien pulsando F4. Una vez en el escritorio, veremos el acceso directo al menú de configuración (R5 menú).

Alguna opción o utilidad puede ser desplazada de ubicación o suprimida en el momento del lanzamiento del sistema.

**Opción 1, Primeros pasos en el sistema, sigue las indicaciones:** Contiene la documentación necesaria para conocer las posibilidades del sistema.

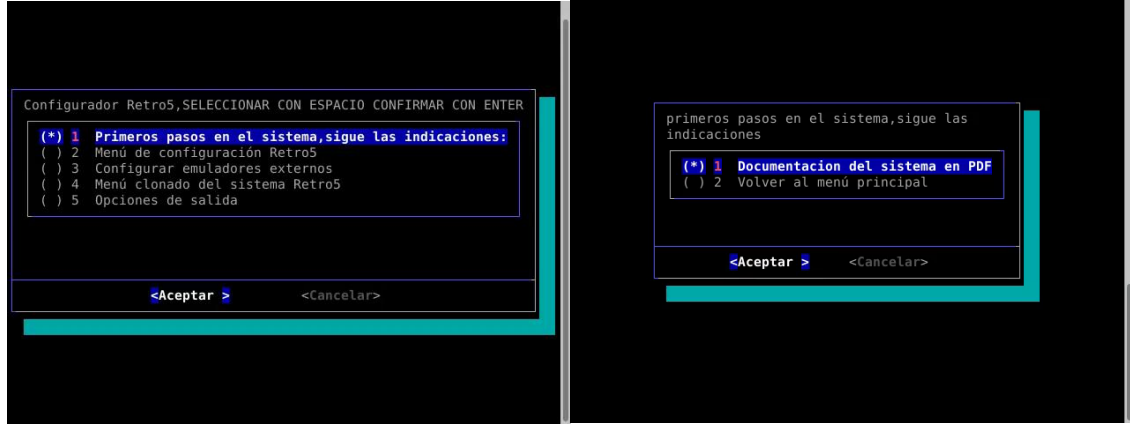

**1º Documentación del sistema en PDF:** Se abrirá una utilidad para leer archivos pdf, y clickando sobre el botón "Abrir", encontraremos cuatro archivos con los siguientes nombres:

- 01- Configurador Retrofive; el archivo que estás leyendo en estos momentos.
- 02- Retrofive controles; este archivo explica cómo configurar los controles de todos los sistemas y emuladores disponibles.
- 03- Instalación Gamepads Bluetooth y Wiimotes; una guía básica sobre cómo hacer funcionar gamepads bluetooth y mandos de Wii en el sistema, estos últimos necesarios para el sistema "Lightgun" o juegos de pistola.
- 04- Extras, una guía rápida para usar opciones en Emulation Station y otros programas (Fightcade, Jukebox, Kodi).

**Opción 2, Menú de configuración Retro5:** Dentro de esta opción, podremos encontrar utilidades muy necesarias para aprovechar el sistema; las desarrollaremos individualmente:

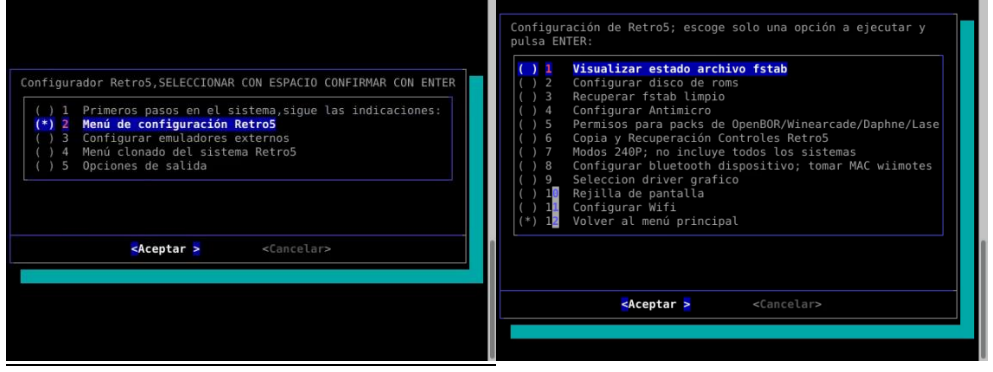

**1º Visualizar estado archivo fstab:** Abre mediante un editor el fichero y permite ver la lista de discos y montaje de los mismos. Su ubicación es **etc/fstab**.

**2º Configurar disco de roms:** Esta opción abre el programa para poder montar y escribir en el fstab el disco de roms (en formato Ext4 o Ntfs solamente). En la parte de la izquierda, mostrará las unidades conectadas. Seleccionando el disco de roms, a la derecha nos mostrará sus particiones; seleccionaremos la que no es extendida, haremos click en el botón de los engranajes y seleccionaremos "Edit Mount Options". En la nueva ventana, desactivaremos la casilla de configuración por defecto y editaremos la ruta o "Mount point", debiendo ser esta obligatoriamente **/home/arcade/roms/**.

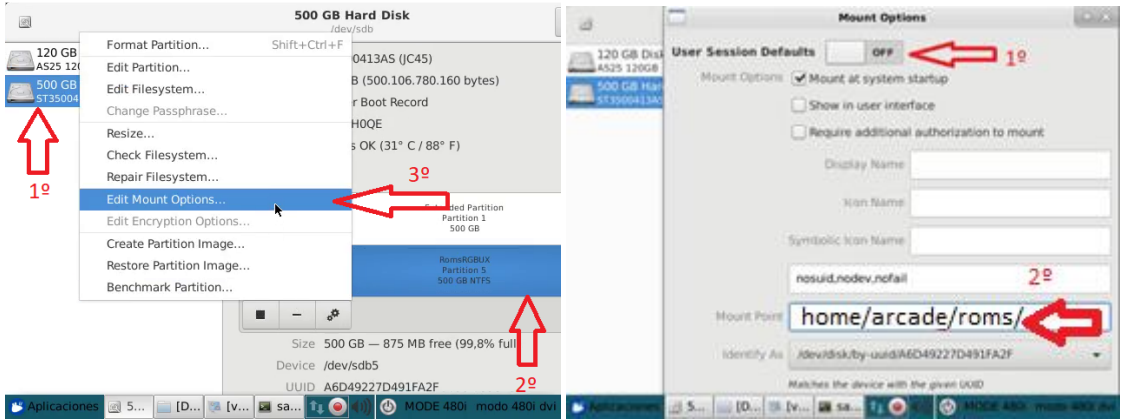

Para guardar los cambios, y a causa de la resolución de pantalla, para acceder al botón OK debemos mover la ventana. Esto se realiza pulsando la tecla alt y sin soltarla, haremos click con el botón izquierdo del ratón y arrastraremos la ventana hasta ver el botón. Por último, haremos click en el botón con forma de triángulo o "play" (en la captura se ve con forma cuadrada o "stop" porque ya está montado el disco).

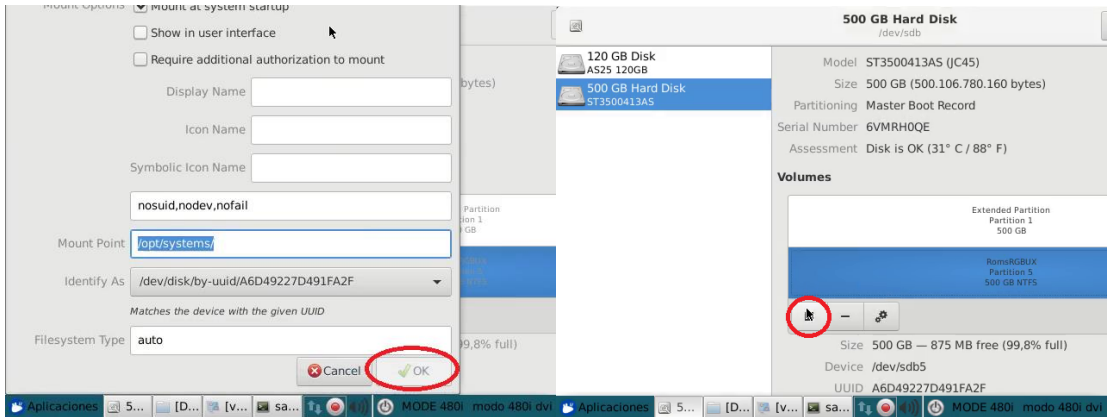

**3º Recuperar fstab limpio:** Esta opción nos recupera un backup limpio estando montado el disco del sistema únicamente. Es recomendable antes de montar el disco de roms ejecutar esta opción. Cuando lo hagamos, el sistema se reiniciará y podremos entonces configurar el disco de roms como se ha explicado en el punto anterior.

**4º Configurar antimicro:** Lanza un programa que permite la posibilidad de añadir comandos de teclado y cualquiera de los botones de nuestro ratón a un gamepad o placa tipo Zero Delay. Es interesante para asignar a un botón atajos de teclado o combinaciones como Alt+F4 para salir de algunos sistemas.

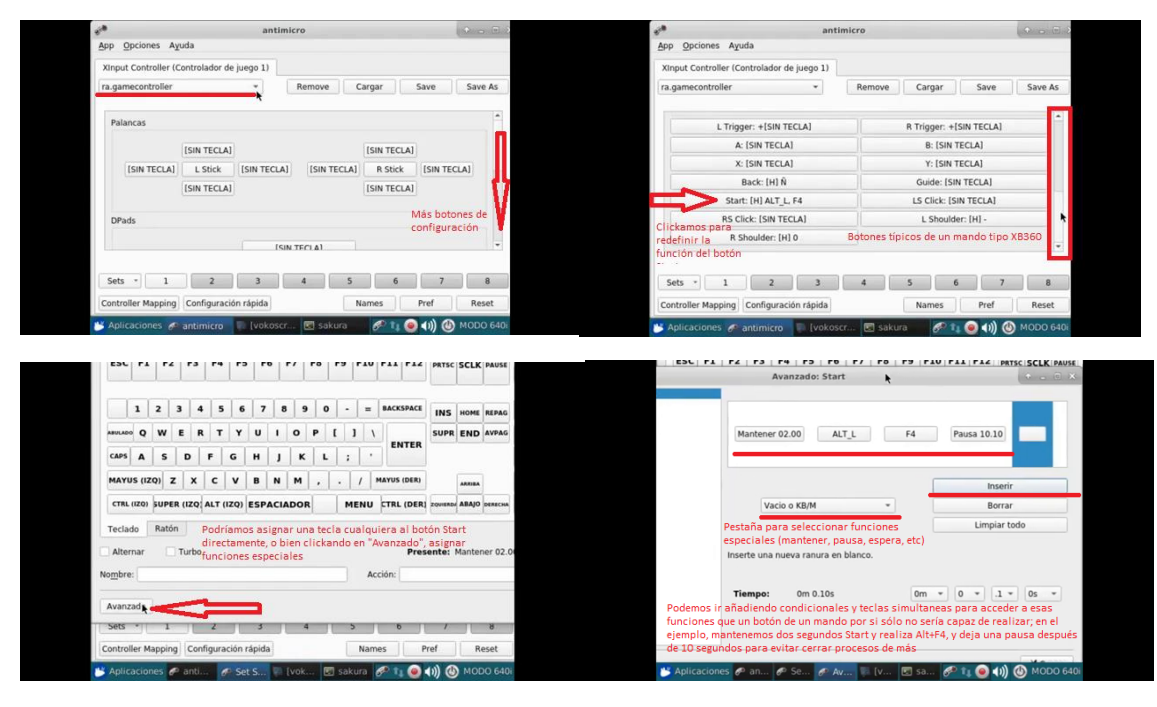

Puede ejecutarse minimizado; pulsando Alt+F11 y seleccionándolo en la barra de tareas, podremos maximizarlo. El perfil por defecto es guardado en la ruta

"*home/arcade/saves/antimicro*" (que configura el botón "Start" para que al pulsarlo más de dos segundos active Alt+F4), pero es posible crear más perfiles e incluso dentro del mismo perfil, varios "sets" para cambiar durante el juego. Es interesante para hacer cambios rápidos y recolocar la disposición de las funciones de cada botón según el sistema al que juguemos. En las siguientes capturas se muestra brevemente cómo crear y configurar estos "sets".

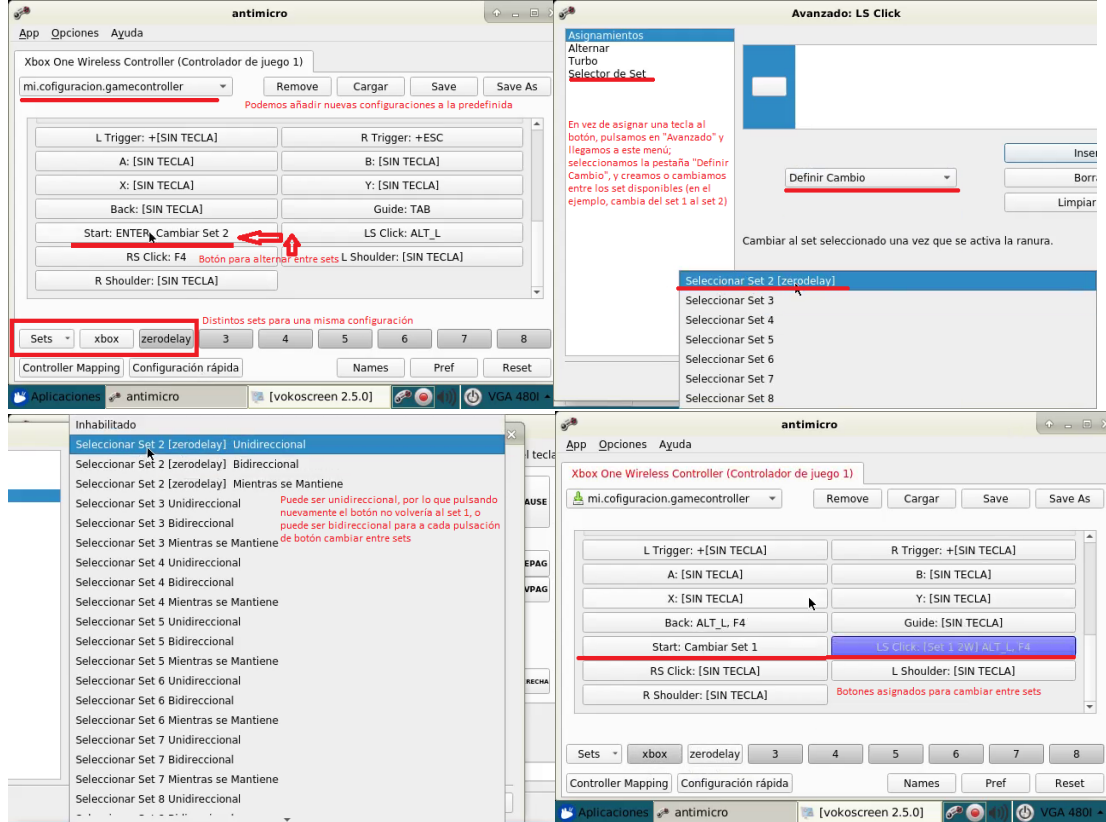

**5º Permisos para packs de OPENBOR/WINEARCADE/DAPHNE/LASERDISC:** Por la naturaleza del sistema, siendo una imagen hecha con el sistema en funcionamiento en el disco duro del grupo de desarrollo, puede que algunas carpetas estén protegidas contra escritura. Para ello, este "script" cambia los permisos para las carpetas de estos sistemas, permitiendo editar controles o ejecutarse sin problemas.

**6º Copia y recuperación de controles Retro5:** Una vez configurados todos los controles de los sistemas o emuladores, conviene guardar a buen recaudo los archivos modificados, por si en un futuro el sistema se actualiza, o si se corrompiera o dejara de funcionar el disco de sistema. Esta opción nos hace un respaldo de estos archivos en el disco de roms, en la ruta **/home/arcade/roms/** creando una carpeta a tal efecto llamada "*backup\_controles*". De no estar montado el disco de roms nos hará la copia en el disco de sistema, pero de poco nos servirá porque cuando configuremos el disco de roms, dejará de mostrar el backup creado anteriormente al montarse en la misma ruta. Podremos hacer una copia nueva o restaurar una copia anterior, siempre que exista en esa ruta.

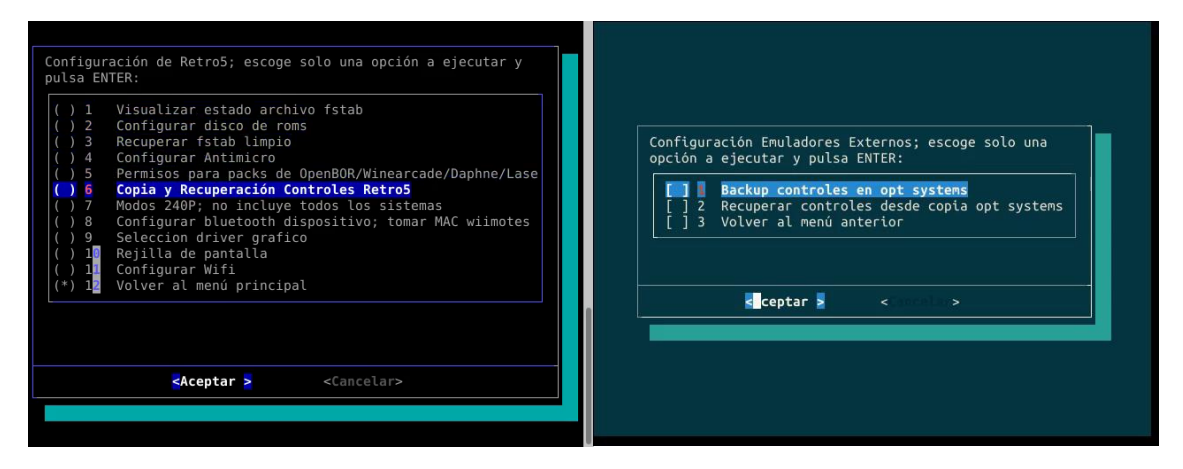

**7º Modos 240P; no incluye todos los sistemas:** Convierte Emulation Station y el escritorio de resolución 480 a 240; contiene un tema propio y evita el parpadeo del entrelazado en monitores y televisores CRT. Los juegos en principio no se ven afectados por el cambio. Desde el escritorio hay un botón en la barra de tareas para pasar a este modo o volver a resolución 480. Ojo que hay tarjetas que no lo soportan. Usar sólo si se sabe lo que se hace.

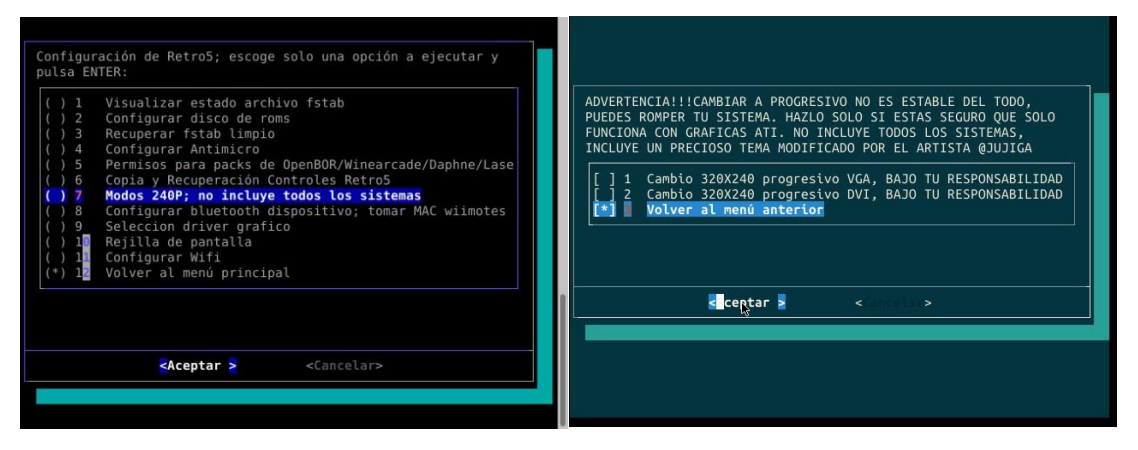

## **8º Configurar bluetooth dispositivo; tomar MAC wiimotes:** Sirve para poder detectar y emparejar los dispositivos bluetooth, ya sean gamepads tipo mando Xbox o PS4 o los wiimotes para el sistema "Lightgun". En el archivo pdf denominado "03- Instalación Gamepads Bluetooth y Wiimotes" se amplía la información al respecto.

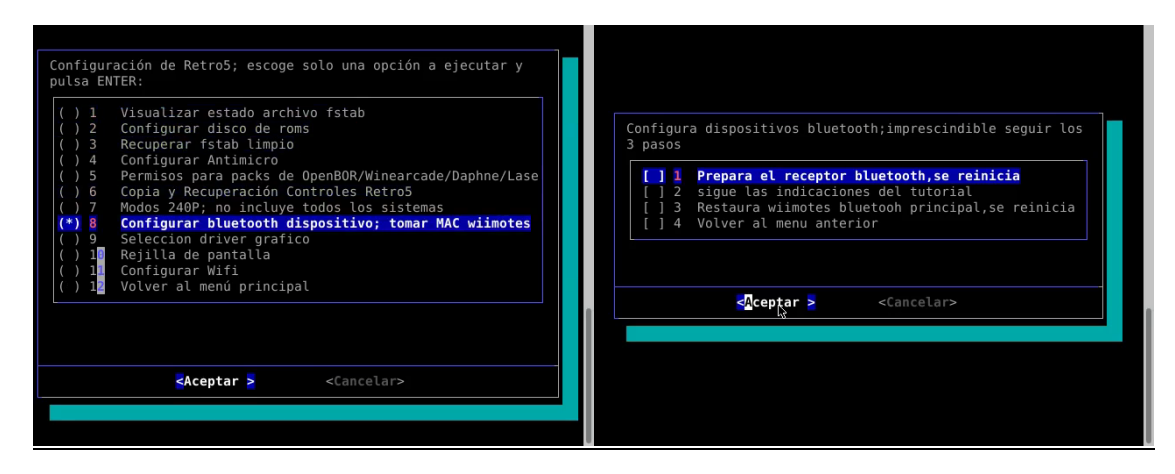

**9º Selección driver gráfico:** Nos permite cambiar entre los diferentes drivers incluidos en el sistema para sacar el mayo rendimiento a la tarjeta gráfica del equipo. Podremos modificar la elección hecha en el primer arranque del sistema. Son bastante descriptivas las opciones.

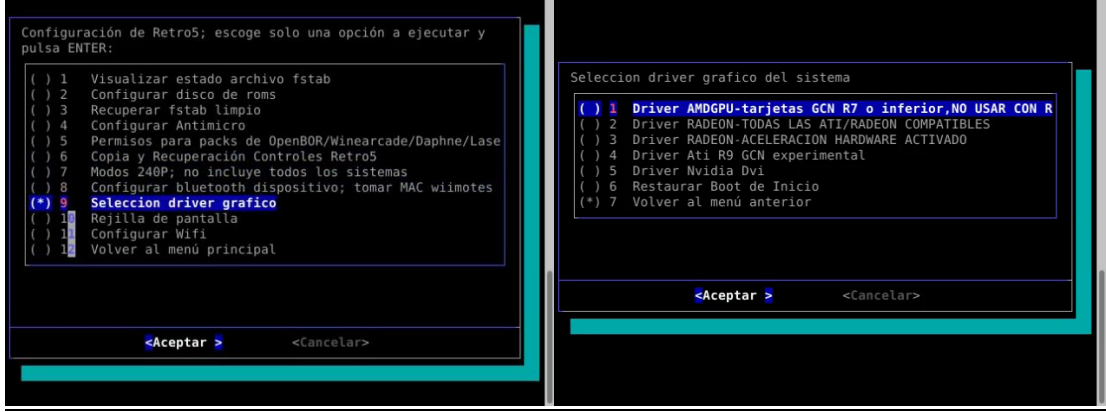

**10º Rejilla de pantalla:** Dentro de esta opción, encontraremos dos rejillas de pantalla para que con potenciómetros en el caso de un monitor o con el mando en el caso de una TV, podamos ajustar lo mejor posible la imagen a nuestra pantalla.

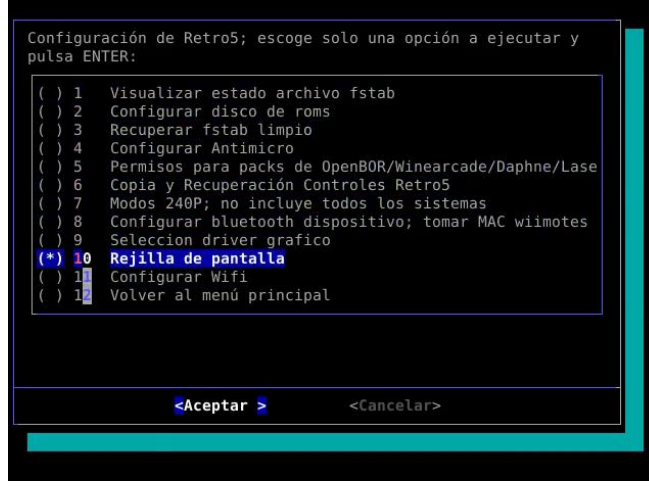

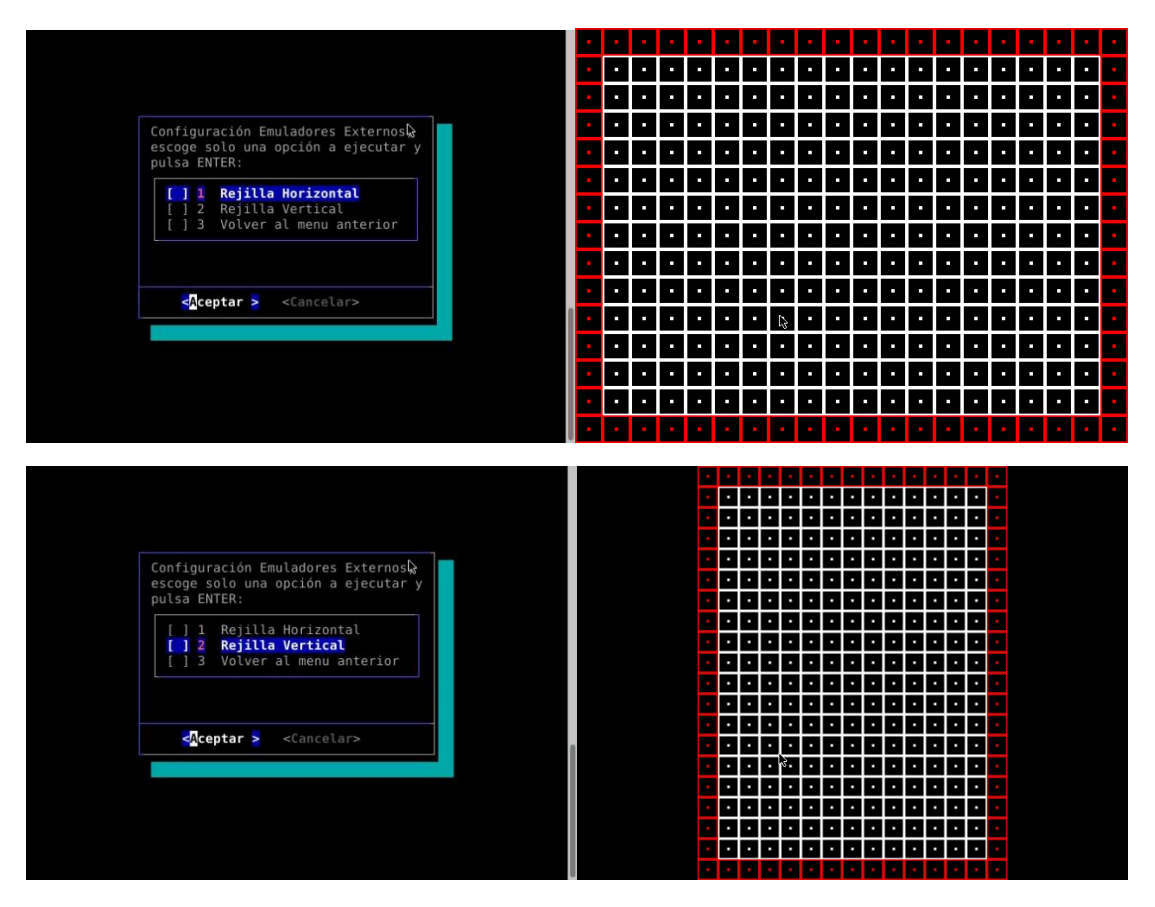

**11º Configurar wifi:** Abre el asistente de configuración para conectar el equipo a una red wifi. Es similar a cualquier programa de esta índole.

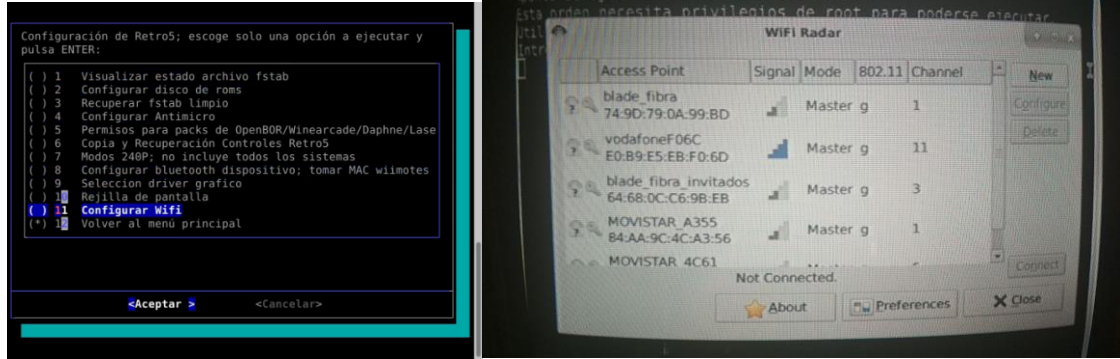

**Opción 3, Configurar emuladores externos:** En esta opción, podremos configurar las opciones de cada emulador (gráficos, sonido, etc.), así como redefinir los controles para nuestros periféricos.

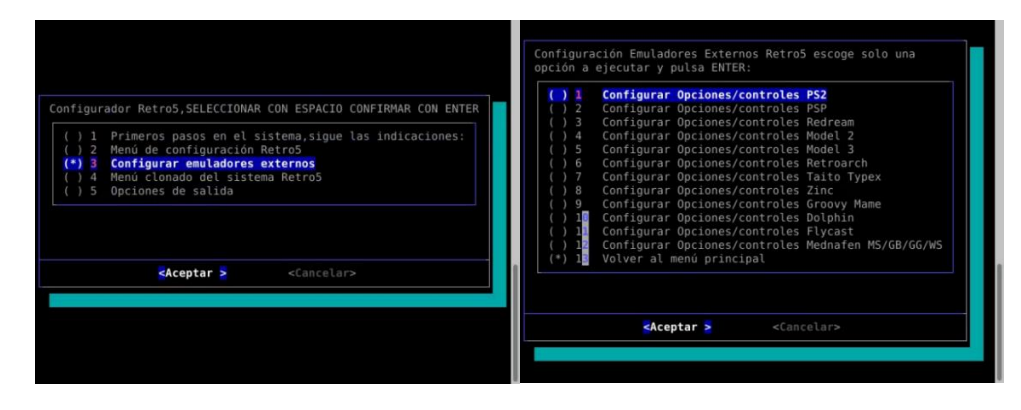

La parte de controles se detalla pormenorizadamente en el pdf llamado "Retrofive controles", pero vamos a ampliar la información de dos opciones de este menú:

1º Submenú dentro de la configuración de "Groovy Mame".

2º Submenú dentro de la configuración de "Retroarch".

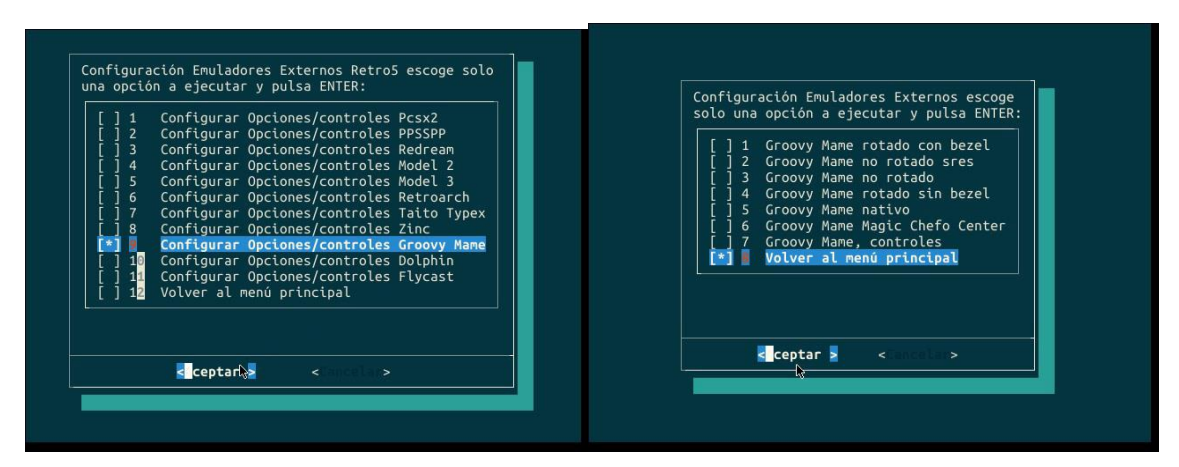

**Configurar Opciones/controles Groovy Mame:**

**\* Opción 1, Groovy Mame rotado con bezel:** Los juegos verticales aparecerán rotados y con unos "bezel" a ambos lados para ocupar el ancho del monitor o TV horizontal.

**\* Opción 2, Groovy Mame no rotado sres:** Los juegos verticales se mostrarán como en origen pero con una súper resolución múltiplo de la original, para ajustar mejor el ancho de pantalla.

**\* Opción 3, Groovy Mame no rotado:** Ejecuta el juego vertical tal cual fue concebido.

**\* Opción 4, Groovy Mame rotado sin bezel:** Los juegos verticales aparecerán rotados, dejando dos franjas negras a cada lado.

**\* Opción 5, Groovy Mame nativo:** Permitirá al emulador calcular la resolución más aproximada a la original del juego.

**\* Opción 6, Groovy Mame Magic Chefo Center:** Ejecuta los juegos verticales rotados para monitores o TVs horizontales con súper resoluciones.

**Configurar opciones de Retroarch:** En esta opción, podremos seleccionar una u otra versión de Retroarch, que dependiendo del core o sistema y de nuestro PC, nos irá mejor o peor. También podremos restaurar copia de los cores guardados desde esté menú.

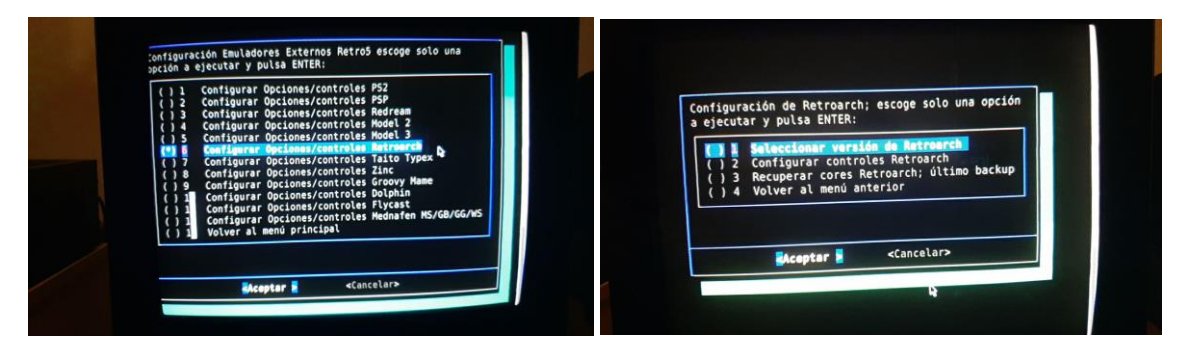

**1º Seleccionar versión de Retroarch:** Contamos con cuatro versiones modificadas. Cada versión cuenta con unas mejoras y posibilidades distintas, para que el usuario escoja la que mejor le funcione. No tiene por qué ir mejor o peor con todos los cores una versión; algunos cores sólo funcionarán con una determinada versión de Retroarch, como los de Gamecube/Wii.

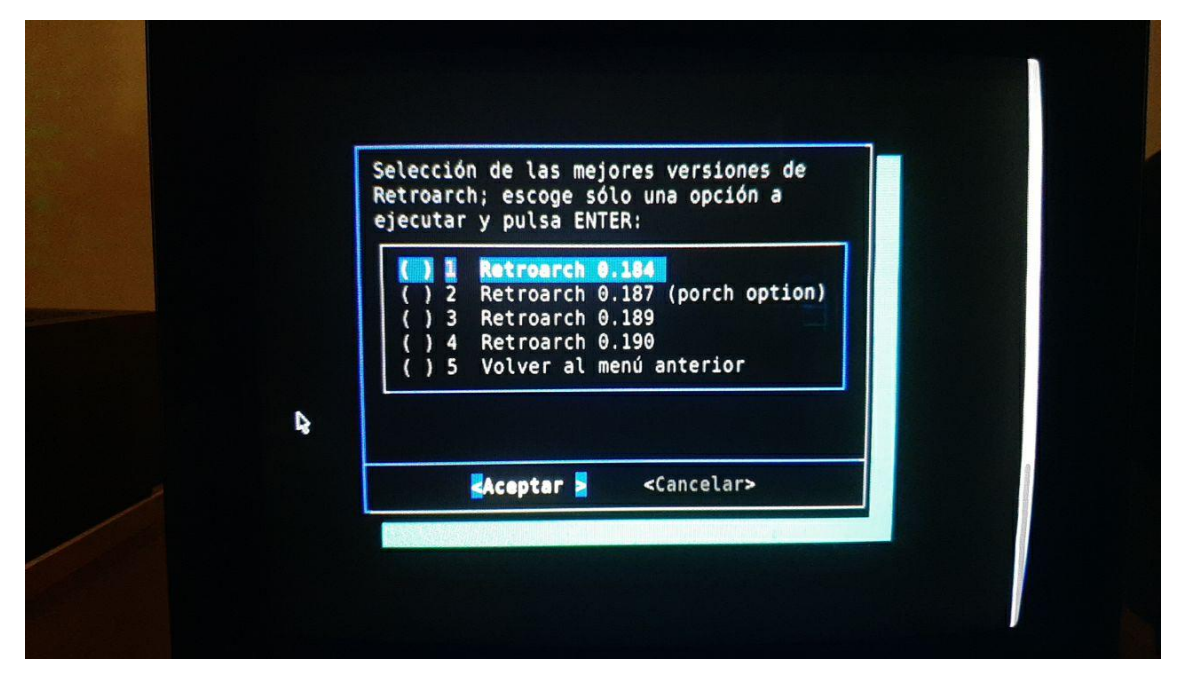

**3º Recuperar cores retroarch, último backup:** Teniendo conexión a internet, podemos descargar y actualizar cores para hacer pruebas. Con esta opción, restauraremos los cores a los incluidos de origen con el sistema.

**Opción 4, Menú clonado del sistema Retro5:** Una vez tengamos el sistema a nuestro gusto, conviene hacer una copia de seguridad del mismo en */home/arcade/roms/retro5.img*, por lo que deberá de haber espacio suficiente en el disco de roms. Escogeremos la opción 1.

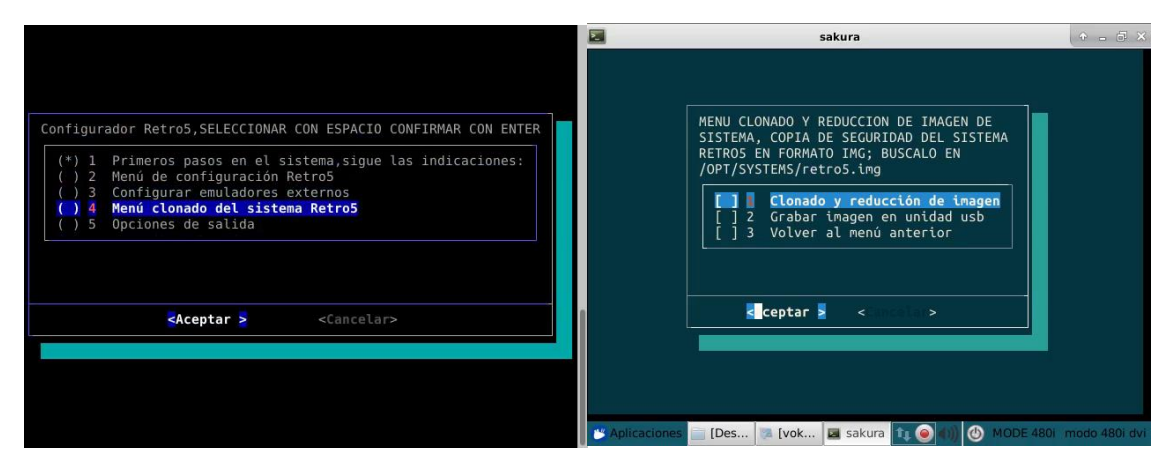

El sistema empezará a calcular una copia del mismo y al acabar, abrirá el programa "Gparted" para redimensionar la imagen en caso de que así lo queramos. Seleccionamos el disco y hacemos click con el botón derecho y escogemos la opción "Resize/Move". Con el botón izquierdo del ratón pulsado sobre la barra y atendiendo al tamaño que nos indica el tamaño actual y el mínimo, ajustamos el tamaño deseado, sin aproximarnos demasiado al tamaño mínimo, pues podría dar error. Con un par de gigabytes debería de ser seguro redimensionar.

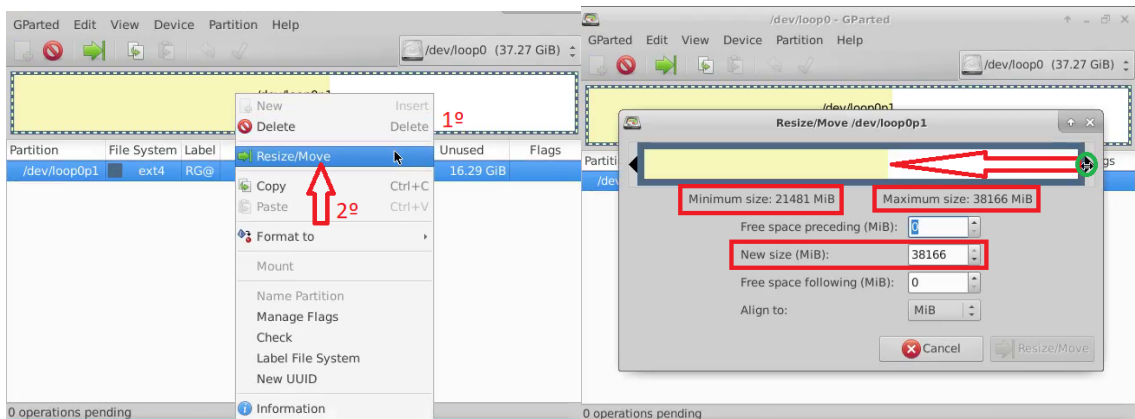

Una vez ajustado el tamaño de reducción deseado, clickaremos en el tick y aplicaremos las operaciones pendientes. Dependiendo de si nos hemos pasado al reducir o no, el programa después de un tiempo de trabajo, nos devolverá un error o un reporte exitoso.

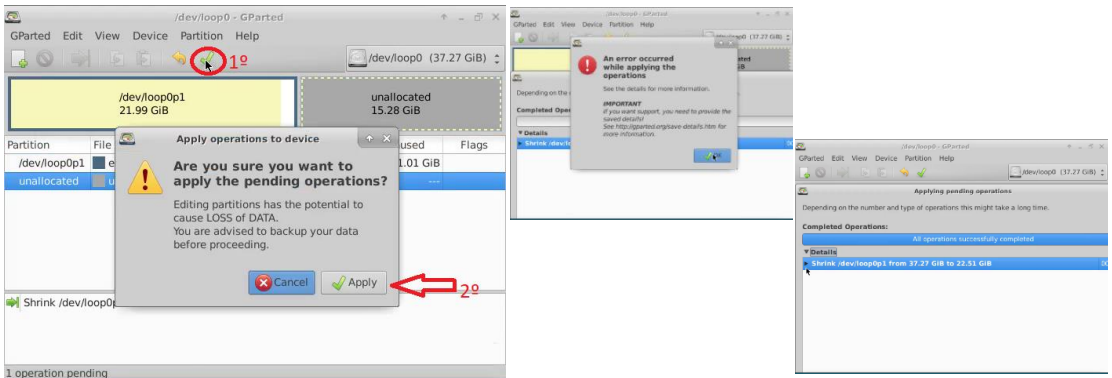

Por último, de ser favorable nuestra reducción, se copiará a la ruta descrita anteriormente la imagen; no cerrar la ventana de terminal que aparece hasta que el proceso se complete.

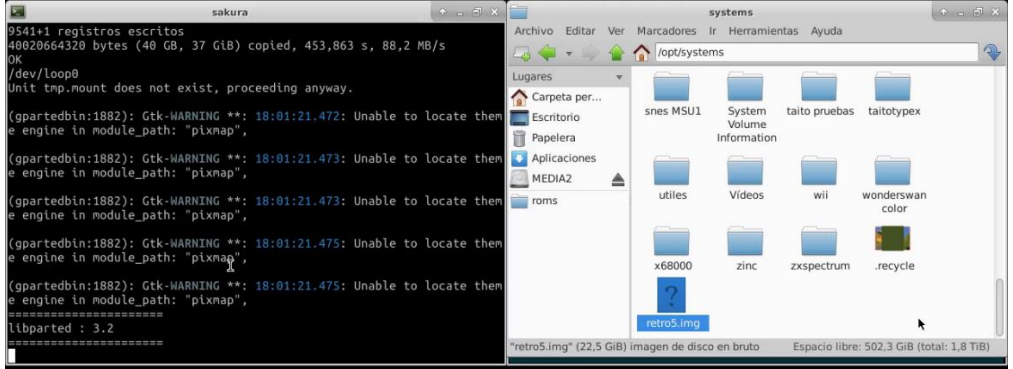

**Opción 5, Opciones de salida:** Nos permitirá salir al escritorio, iniciar "Emulation Station", reiniciar o apagar el PC, o volver al menú principal del menú de configuración.

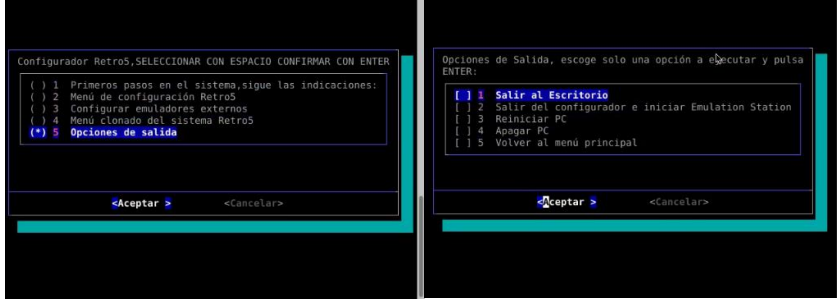

## **Selección de emulador o core para un juego individual o sistema completo**

La configuración de los distintos emuladores incluidos en RetroFive, ya sean externos o cores de retroarch, así como la selección de cuales sistemas y/o juegos deban ser lanzados por un emulador en concreto, se realizan a través de Emulation Station.

Podremos cambiar el core o incluso usar un emulador externo para un juego concreto o para un sistema completo.

EDITAR LOS METADATOS OPTIONS NOMBRE 1000 Miglia - Great 1000 M... DESCRIPTION Juego de condu<br>4 POR DEFEL FILTER GAMES BY TEXT JUMP TO. 1 ON SOFTE TO SECOND P. 4 D NOMBRE ARCHIVO, ASCENDENTE<br>3 MILG MODO VISTA, LISTA DE JUEGOS 4 AUTOMÁTICO 1 ON CORE<br>
3 MIC IMAGE<br>
1944 VIDEO POR DEFECTO (GROOVYMAME-0227) RUTOMÁTICO /home/arcade/roms/mam SHOW FAVORITES ON TOP  $\overline{\mathbf{C}}$ MARQUEE<br>THUMBNAI /home/arcade/roms/mam MOSTRAR ARCHIVOS OCULTOS .<br>| HAYING MULTIPLE GAMES VOTOS \*\* ITAR METADATOS DE ESTE JUE RELEASE DATE<br>DESARROLLADO 81/81/199 ROLLADOR Kaneko PUBLISHER Kaneko ÷. ESCANEAR GUARDAR CANCEL BORRAR O CERRAR O SELECCIONAR C ELEGIR E CERRAR O VOLVER O SELECTIONNER **O ELEGIR** MODIFIER EDITAR LOS METADATOS EDITAR LOS METADATOS NOMBRE<br>DESCRIPTION 1000 Miglia - Great 1000 M... .<br>1000 Miolia - Great 1000 M... NOMBRE DESCRIPTION Juego de conducción con Juego de conducción con EMULAI EMULADOR **I MAME** POR DEFECTO (GROOVYMAME-0227) CORE IMAGE<br>VIDEO IMAGE nome/arcade/roms/mar VIDEO<br>MARQUEE<br>THUMBNAIL e/arcade/ MARQUEE<br>THUMBNAIL /home/arcade/roms/mam. /home/arca VOTOS **VOTOS** \*\* RELEASE DATE RELEASE DATE 81/81/1994 DESARROLLADOR DESARROLLADOR  $\overline{\nu}$ PUBLISHER **PUBLISHER** Kaneko ESCANEAR GUARDAR CANCEL BORRAR ESCANEAR GUARDAR CANCEL BORRAR .<br>CERRAR **O** VOLVER **O** SELECTIONNER  $\Diamond$  MODIFIER  $\Diamond$  ELEGIR CERRAR O VOLVER O SELECTIONNER O MODIFIER O ELEGIR

Cambiar core o emulador para un juego concreto:

Cambiar core o emulador para un sistema completo:

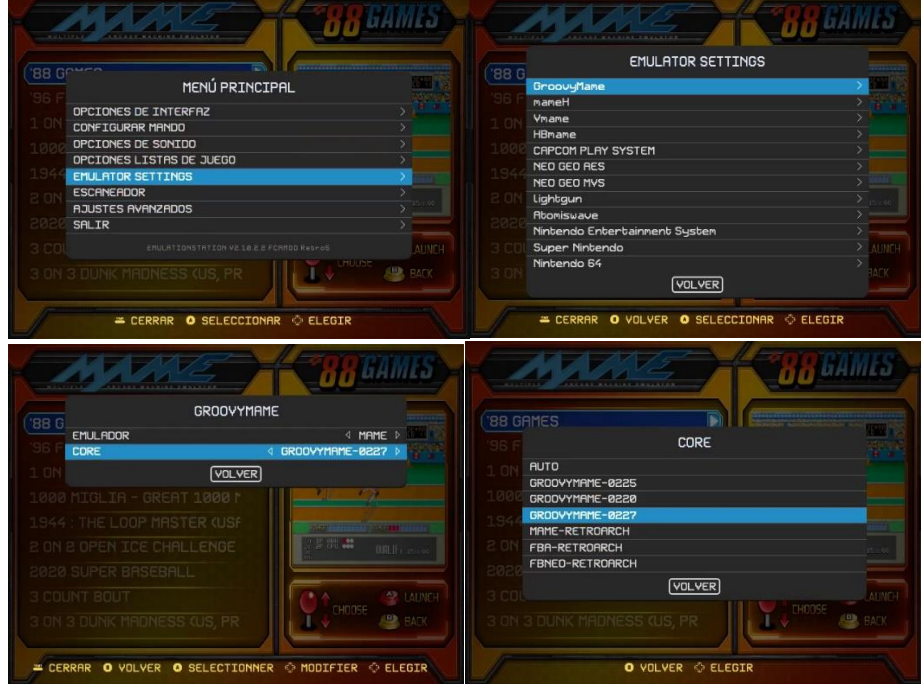